## **GARMIN.**

# **VHF 315-SERIEN**

**Brukerveiledning** 

#### © 2018 Garmin Ltd. eller tilhørende datterselskaper

Med enerett. I henhold til opphavsrettslovene må ingen deler av denne brukerveiledningen kopieres uten skriftlig samtykke fra Garmin. Garmin forbeholder seg retten til å endre eller forbedre produktene sine og gjøre endringer i innholdet i denne brukerveiledningen uten plikt til å varsle noen person eller organisasjon om slike endringer eller forbedringer. Gå til [www.garmin.com](http://www.garmin.com) for å finne gjeldende oppdateringer og tilleggsinformasjon vedrørende bruk av dette produktet.

Garmin® og Garmin logoen er varemerker for Garmin Ltd. eller tilhørende datterselskaper som er registrert i USA og andre land. GHS™ er et varemerke for Garmin Ltd. eller tilhørende datterselskaper. Disse varemerkene kan ikke brukes uten uttrykkelig tillatelse fra Garmin.

NMEA® og NMEA 2000® er registrerte varemerker for National Marine Electronics Association. NOAA® er et registrert varemerke for National Oceanic and Atmospheric Administration. BoatU.S.® er et registrert varemerke for Boat Owners Association of the United States. Sea Tow®er et registrert varemerke for Sea Tow Services International, Inc. United States Power Squadrons®er et registrert varemerke for United States Power Squadrons. Andre varemerker og varenavn tilhører sine respektive eiere.

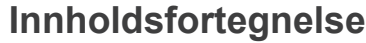

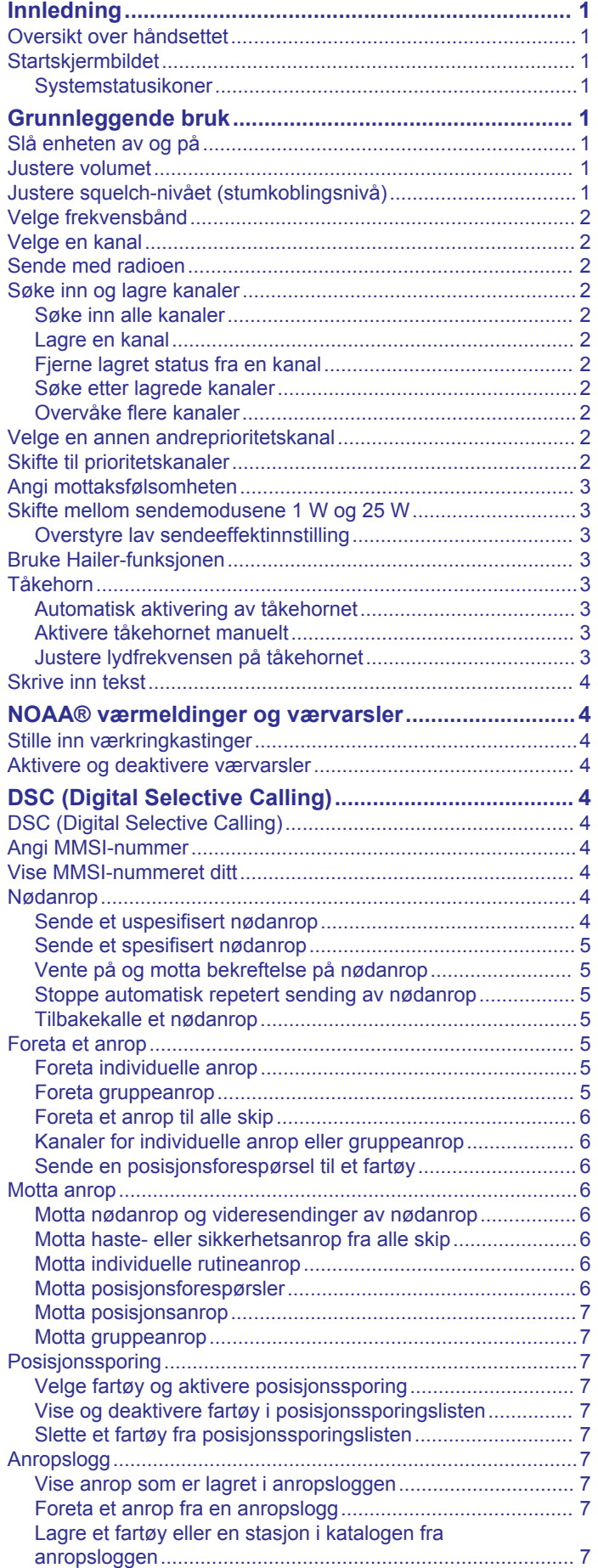

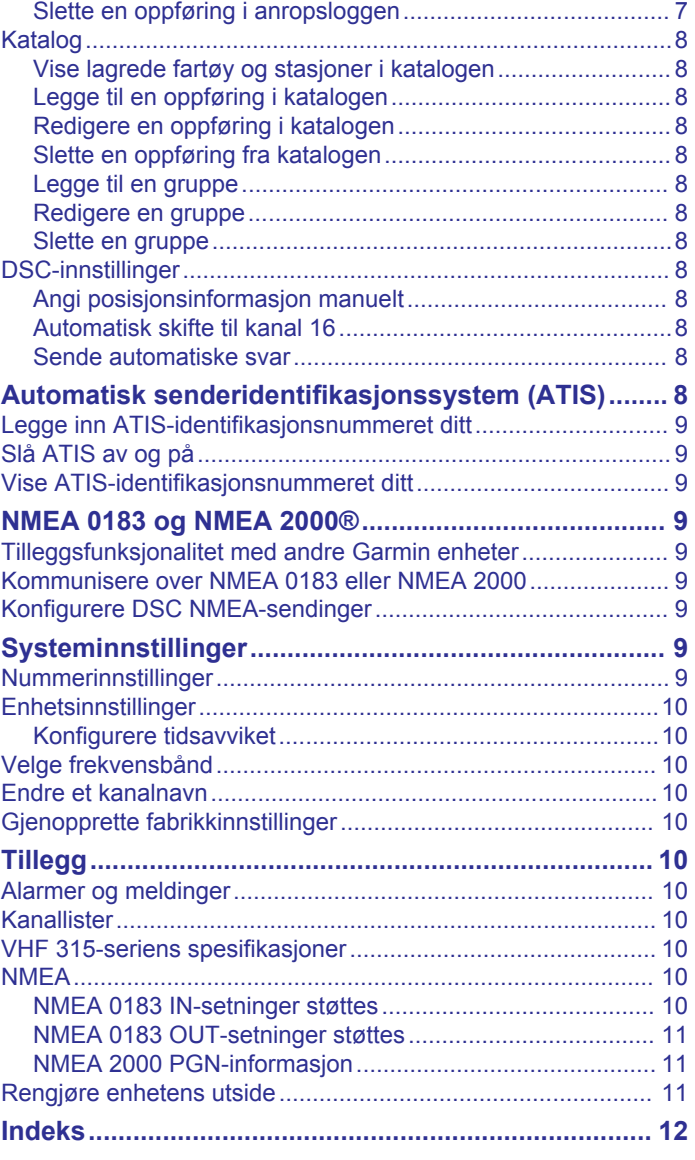

## **Innledning**

#### **ADVARSEL**

<span id="page-4-0"></span>Se veiledningen *Viktig sikkerhets- og produktinformasjon* i produktesken for å lese advarsler angående produktet og annen viktig informasjon.

## **Oversikt over håndsettet**

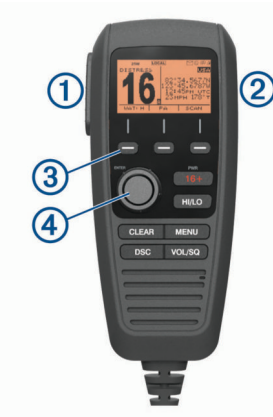

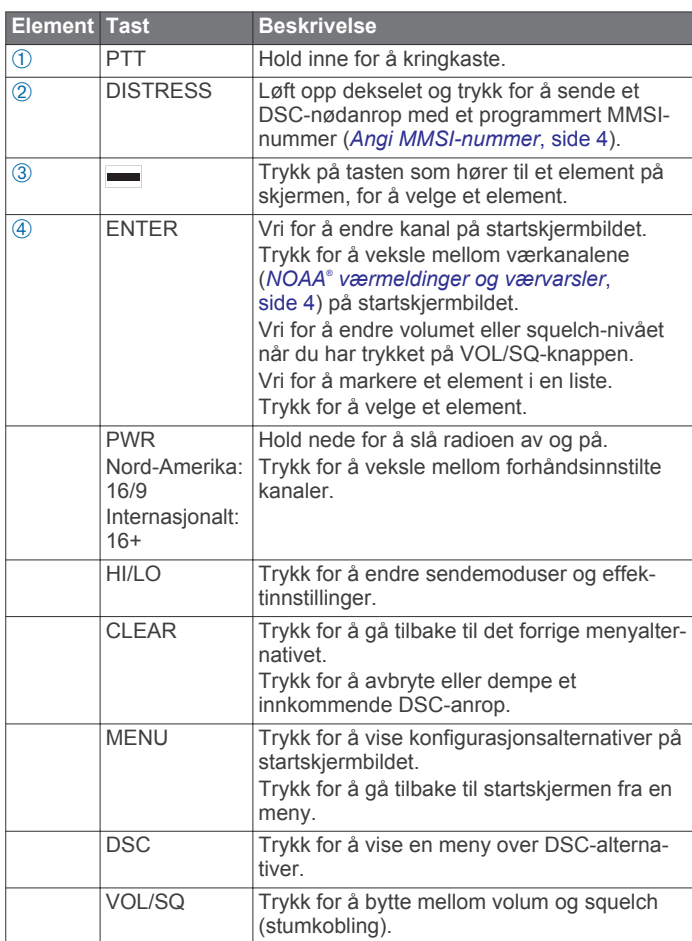

## **Startskjermbildet**

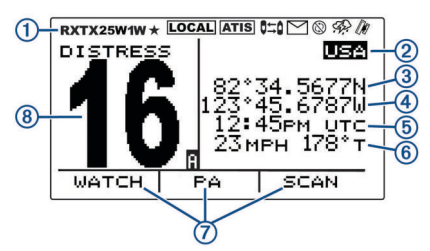

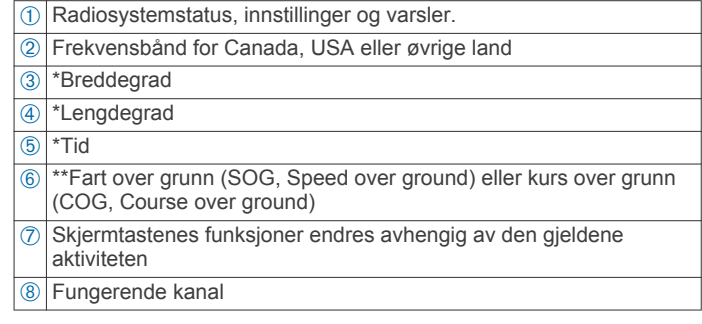

\*Lengdegraden, breddegraden og tiden vises når radioen har innhentet et GPS-signal. Du kan angi data manuelt når radioen ikke har et GPS-signal.

\*\*SOG og COG vises når radioen har innhentet et GPS-signal og når alternativet er aktivert i menyen (*[Nummerinnstillinger](#page-12-0)*, [side 9\)](#page-12-0).

#### **Systemstatusikoner**

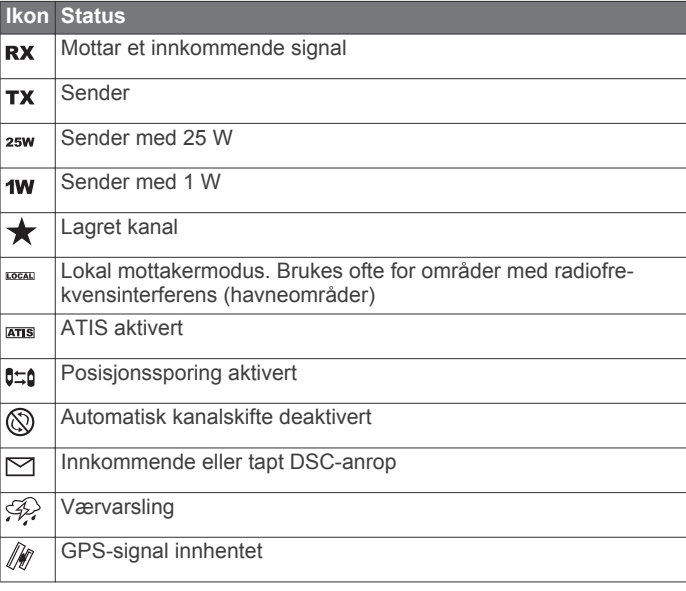

## **Grunnleggende bruk**

#### **Slå enheten av og på**

Hold inne **PWR**-tasten.

**TIPS:** Du kan konfigurere enheten til å slå seg på automatisk (*[Systeminnstillinger](#page-12-0)*, side 9).

#### **Justere volumet**

- **1** Før du justerer volumet, må du dreie squelch-nivået til **MIN**  (valgfritt).
- **2** Velg **VOL/SQ** to ganger.

VOLUME vises på skjermen.

**3** Vri knappen for å øke eller redusere volumet.

#### **Justere squelch-nivået (stumkoblingsnivå)**

Du kan justere følsomhetsnivået til squelchen for å filtrere ut bakgrunnsstøy. Hvis du øker squelch-nivået, hører du færre svake signaler i bakgrunnen når du mottar.

**1** Velg **VOL/SQ**.

#### SQUELCH vises på skjermen.

- **2** Vri knappen mot klokken til du hører lyd.
- **3** Vri knappen med klokken til du ikke lenger hører bakgrunnsstøy.

## <span id="page-5-0"></span>**Velge frekvensbånd**

Du kan bytte mellom frekvensbånd for USA, Canada eller alle øvrige land (*[Kanallister](#page-13-0)*, side 10).

**MERK:** Ikke alle frekvensbånd er tilgjengelig på alle enhetsmodeller.

#### **1** Velg **MENU** > **CHANNEL** > **FREQUENCY BAND**.

**2** Velg et frekvensbånd.

#### **Velge en kanal**

Du kan velge en kanal for USA, Canada eller alle øvrige land (*Velge frekvensbånd*, side 2).

Vri på knappen.

#### **Sende med radioen**

- **1** Velg en passende kanal.
- **2** Sjekk at kanalen er klar.

**MERK:** I henhold til Federal Communications Commission (FCC) og internasjonale retningslinjer må du aldri blokkere kommunikasjonen til andre personer.

- **3** Velg **PTT** på håndsettet.
- vises øverst i skjermen.
- **4** Snakk inn i håndsettet.

**MERK:** Sendingen har en lengdebegrensning på fem minutter. Etter fem minutter med sending deaktiveres PTT til du slipper PTT.

**5** Slipp **PTT**.

## **Søke inn og lagre kanaler**

#### **Søke inn alle kanaler**

Når du søker inn kanaler, søker radioen inn kanaler som kringkaster. Hvis en kanal kringkaster aktivt, stopper radioen på kanalen til kringkastingen stopper. Etter fire sekunder med inaktivitet på kanalen fortsetter radioen å søke.

#### **MERK:** Når du slår på ATIS (*[Automatisk](#page-11-0)*

*[senderidentifikasjonssystem \(ATIS\)](#page-11-0)*, side 8), kan ikke radioen søke inn eller lagre kanaler.

- **1** Velg **SCAN** > **ALL**.
- **2** Velg et alternativ:
	- Velg **SKIP** hvis du vil ekskludere en aktiv kanal fra påfølgende passeringer og fortsette å søke.
	- Velg **+CH16** for å søke inn kanal 16 mellom hver annen kanal som søkes inn.

Radioen søker for eksempel inn kanal 21, 16, 22, 16 osv. **+CH16** vises på enhetens skjerm.

- Velg **-CH16** for å søke inn kanal 16 i normal rekkefølge. Radioen søker for eksempel inn kanal 14, 15, 16, 17 osv.
- Hvis du vil avslutte søket, velger du **EXIT**. Radioen avslutter søket og fortsetter mottak på kanalen der du avsluttet søket.

#### **Lagre en kanal**

Du kan lagre alle kanaler unntatt WX-kanaler (vær). Du kan lagre et ubegrenset antall kanaler.

- **1** Velg **SCAN**.
- **2** Vri på **ENTER**-rattet til du finner en kanal du vil lagre.
- **3** Velg **SAV CH**.

 $\star$  vises over en lagret kanal.

#### **Fjerne lagret status fra en kanal**

- **1** Velg **SCAN**.
- **2** Vri på **ENTER**-rattet til du finner en lagret kanal.

**MERK:** En lagret kanal har en ★ over seg.

**3** Velg **SAV CH**.

#### **Søke etter lagrede kanaler**

Du kan bare søke etter kanaler du har lagret. Hvis en kanal kringkaster aktivt, stopper radioen på kanalen til kringkastingen stopper. Etter fire sekunder med inaktivitet på kanalen fortsetter radioen å søke.

#### **MERK:** Når du slår på ATIS (*[Automatisk](#page-11-0)*

*[senderidentifikasjonssystem \(ATIS\)](#page-11-0)*, side 8), kan ikke radioen søke inn eller lagre kanaler.

- **1** Velg **SCAN** > **SAVED**.
- **2** Velg et alternativ:
	- Velg **SKIP** hvis du vil ekskludere en aktiv kanal fra påfølgende passeringer og fortsette å søke.
	- Hvis du vil søke inn kanal 16 mellom hver annen kanal som søkes inn, velger du **+CH16**.

Radioen søker for eksempel inn lagret kanal 21, kanal 16, lagret kanal 25, kanal 16 osv.

**+CH16** vises på enhetens skjerm.

- Hvis du vil stoppe å søke inn kanal 16, velger du **-CH16**. Radioen søker for eksempel inn lagret kanal 21, lagret kanal 25 osv.
- Hvis du vil avslutte søket, velger du **EXIT**. Radioen avslutter søket og går tilbake til den sist brukte aktive kanalen.

#### **Overvåke flere kanaler**

Før du kan overvåke flere kanaler, må du slå av ATIS (*[Automatisk senderidentifikasjonssystem \(ATIS\)](#page-11-0)*, side 8).

Du kan overvåke prioriterte kanaler og den aktuelle kanalen du har valgt for kringkastingsaktivitet. Kanal 16 er førsteprioritetskanal på radioen din. Kanal 9 er som standard andreprioritetskanal. Du kan programmere en annen kanal til å

være andreprioritetskanal (*Velge en annen andreprioritetskanal*, side 2).

Velg **WATCH**.

*Overvåke to kanaler*

Du kan overvåke den aktuelle kanalen du har valgt og kanal 16 samtidig.

Velg **WATCH** > **DUAL**.

Skjermen viser DUAL WATCH og kanalene du har valgt. For eksempel: DUAL WATCH CH: 16 + 9.

#### *Overvåke tre kanaler*

Du kan overvåke den aktuelle kanalen du har valgt, kanal 16 og andreprioritetskanalen din samtidig.

#### Velg **WATCH** > **TRI**.

Skjermen viser TRI WATCH, den gjeldende kanalen du har valgt, kanal 16 og andreprioritetskanalen. For eksempel: TRI WATCH CH: 75 + 16 + 9.

#### **Velge en annen andreprioritetskanal**

Du kan velge en annen kanal enn kanal 9 som andreprioritetskanal.

- **1** Velg **MENU** > **CHANNEL** > **2ND PRIORITY**.
- **2** Vri på **ENTER**-knappen for å velge ønsket kanal.
- **3** Velg **OK**.

#### **Skifte til prioritetskanaler**

Du kan raskt skifte mellom den gjeldende arbeidskanalen din og en prioritetskanal. Når du skifter til en prioritetskanal, endres sendeeffekten til høy (25 W) automatisk. Når du endrer tilbake til <span id="page-6-0"></span>den gjeldende kanalen din, gjenopprettes den tidligere innstillingen for sendeeffekt.

På modeller for Nord-Amerika kan du raskt bytte mellom kanal 16, andreprioritetskanalen din og den opprinnelige kanalen med 16/9-knappen.

På modeller for resten av verden kan du raskt bytte mellom kanal 16 og den opprinnelige kanalen med 16+-knappen.

**1** Hvis du vil bytte fra den gjeldende kanalen din til kanal 16, velger du **16/9** eller **16+**.

Sendeeffekten endres til høy (25 W) automatisk. Du kan velge **HI/LO** > **1W** for å endre sendeeffekten til lav (1 W).

- **2** På modeller for Nord-Amerika velger du **16/9** for å bytte til andreprioritetskanalen din.
- **3** Velg **16/9** eller **16+** for å gå tilbake til den forrige kanalen og den tidligere innstillingen for sendeeffekt.

## **Angi mottaksfølsomheten**

Du kan kontrollere radioens mottaksfølsomhet. Hvis du opplever støy i områder med mye trafikk eller områder med elektromagnetisk interferens, for eksempel i nærheten av mobilmaster, bør du stille inn mottaksfølsomheten til LOC. Dette reduserer mottaksfølsomheten. I fjerntliggende områder og på åpent vann bør du stille inn mottaksfølsomheten til DIST. Dette sikrer at du bruker maksimal rekkevidde for mottakeren.

- **1** Velg **HI/LO**.
- **2** Velg et alternativ:
	- Velg **LOC** for å aktivere lokal mottaksfølsomhet.
	- Velg **DIST** for å aktivere fjerntliggende mottaksfølsomhet.

#### **Skifte mellom sendemodusene 1 W og 25 W**

Du kan kontrollere radioens sendeeffekt. Lav (1 W) brukes for lokale sendinger, og høy (25 W) brukes til sendinger over større avstander og nødanropssendinger.

Når to signaler sendes ut på samme frekvens, mottar VHFradioen bare det sterkeste av de to signalene. Med unntak av nødanrop bør du sende med laveste effektinnstilling som det er mulig å kommunisere med. Det reduserer faren for at sendingene din forstyrrer sendingene til andre.

I frekvensbåndet i USA skal sendinger på kanalene 13 og 67 alltid ha lav effektinnstilling (1 W) som standard. Du kan overstyre denne effektinnstillingen midlertidig under sendingen (*Overstyre lav sendeeffektinnstilling*, side 3).

I frekvensbåndet i alle øvrige land skal sendinger på kanalene 15 og 17 alltid ha lav effektinnstilling (1 W). Radioen tillater ikke at sendinger på disse kanalene endres til høy effektinnstilling (25 W).

- **1** Velg **HI/LO**.
- **2** Velg **1W** eller **25W**.
- **3** Velg **OK**.

#### **Overstyre lav sendeeffektinnstilling**

I frekvensbåndet for USA stilles det krav til at sendinger på kanalene 13 og 67 skal ha lav effektinnstilling (1 W) som standard. Dette er fordi kanalene er beregnet på skip-til-skipkommunikasjon (bro-til-bro). Hvis andre radioer ikke mottar disse kanalene på grunn av den lave effektinnstillingen, kan du overstyre standardbegrensningen.

- **1** Hvis du er på kanalene 13 eller 67 i USA, velger du **PTT**.
- **2** Mens du sender, velger du **25W**.

#### **Bruke Hailer-funksjonen**

Før du kan bruke hailer-funksjonen, må du installere en hailerhøyttaler (valgfri). Hvis du vil ha mer informasjon, kan du se *VHF 315-seriens installeringsinstruksjoner*.

En hailer-høyttaler gjør det mulig å rope ut meldinger internt på båten eller fra båten til land. Den kan også brukes til toveiskommunikasjon mellom sammenkoblede radioer. Du kan henvende deg til skipet ved hjelp av radio eller håndsett, og lyd som mottas gjennom hornet, kan høres gjennom radiohøyttaleren. Hailer-høyttaleren gjør det mulig for fartøy med innelukkede kabiner å høre lyder fra dekk.

**MERK:** Når radioen er i hailer-modus, mottar den ikke sendinger fra den gjeldende kanalen.

**1** Velg **PA** > **HAILER**.

Lyder som mottas gjennom hornet kan høres gjennom radioens høyttaler.

- **2** Hold inne **PTT**.
- **3** Velg et alternativ:
	- Snakk inn i håndsettet for å foreta en meddelelse.
	- Hvis du vil justere volumet på hailer-sendingen, vrir du på **ENTER**-knappen.
- **4** Slipp **PTT** for å avslutte kringkastingen og lytte etter kringkastinger fra andre tilkoblede radioer på båten.

#### **Tåkehorn**

**MERK:** Tåkehornfunksjonen er ikke tilgjengelig på alle VHFradiomodeller.

Du må anskaffe og montere en valgfri ropert på dekk eller i masten på båten din for å bruke tåkehornfunksjonen. Hvis du trenger mer informasjon, kan du se *Installeringsinstruksjoner for VHF 315-serien*.

Tåkehornfunksjonen er en del av PA-systemet (Public Address) i radioen. Du kan avgi tåkehornlyden gjennom en ropert eller en utvendig høyttaler. Radioen kan aktivere tåkehornet automatisk ved hjelp av standard mønstre. Du kan også aktivere tåkehornet manuelt. Når du bruker tåkehornet manuelt, mottar du lyd gjennom hornet som høres gjennom radiohøyttalerne mellom tåkehornsignalene.

#### **Automatisk aktivering av tåkehornet**

- **1** Velg **PA** > **FOG** > **AUTO**.
- **2** Velg et alternativ for tåkehornet: Radioen veksler mellom å sende ut tone- eller ringemønsteret og motta radiotrafikk.
- **3** Vri på **ENTER**-rattet for å justere volumet på hornet (valgfritt).

#### **Aktivere tåkehornet manuelt**

**MERK:** Når du aktiverer hornet manuelt, mottar ikke radioen radiotrafikk mellom hver gang hornet avgir lyd.

**1** Velg **PA** > **FOG** > **MANUAL**.

Lyder mottas via hornet og kan høres gjennom radioens høyttaler.

**2** Hold inne **PTT**.

**MERK:** Hornet stopper å avgi lyd når du slipper PTT-tasten.

**3** Vri på **ENTER**-rattet for å justere volumet på hornet (valgfritt).

#### **Justere lydfrekvensen på tåkehornet**

Du kan øke eller redusere tåkehornets lydfrekevens. Toneleiet blir høyere med økt frekvens, og lavere med redusert frekvens. Den laveste innstillingen er 200 Hz, og den høyeste innstillingen er 850 Hz. Standardinnstillingen er 350 Hz. Offentlige forskrifter fastsetter den nødvendige frekvensen i forhold til fartøyets størrelse.

- **1** Velg **MENU** > **SYSTEM** > **FOG FREQUENCY**.
- **2** Vri på **ENTER**-rattet for å justere frekvensen i trinn på 50 Hz.
- **3** Velg **ACCEPT**.

## <span id="page-7-0"></span>**Skrive inn tekst**

Det kan hende at du må legge inn et navn, nummer eller en tekst på radioen.

- **1** Når du står i et nummer- eller tekstfelt, vrir du på **ENTER**rattet for å endre tall, bokstav eller tegn.
- **2** Trykk på **ENTER**-rattet for å godta tallet, bokstaven eller tegnet og gå videre i sekvensen.
- **3** Gjenta denne prosessen for hvert tall, hver bokstav og hvert tegn.

**MERK:** Velg ← for å gå tilbake til forrige oppføring i sekvensen.

**4** Velg **ACCEPT**.

## **NOAA® værmeldinger og værvarsler**

**MERK:** Denne funksjonen er ikke tilgjengelig på alle radiomodeller.

NOAA værmeldinger på WX-kanaler (vær) er bare tilgjengelig i USA og innenfor visse områder av Canada.

Kompatible radiomodeller har 10 WX-kanaler som er

forhåndsprogrammert til å overvåke værmeldinger fra National Oceanic and Atmospheric Organization (NOAA). WX-kanalene er bare lyttekanaler. Kringkastingene sendes i en kontinuerlig sløyfe og oppdateres regelmessig.Siden NOAA værsentrene som kringkaster værmeldingene, er regionale, vil værinformasjonen være relevant for kringkastingsområdet ditt.

#### **Stille inn værkringkastinger**

- **1** Når du står i startskjermen, trykker du på **ENTER**-rattet. WX vises på skjermen.
- **2** Vri på **ENTER**-rattet for å skifte værkanal.

#### **Aktivere og deaktivere værvarsler**

Du kan aktivere værvarsler (WX) på standard radiokanaler, slik at radioen automatisk stiller inn på WX-kanalen som kringkaster værvarselet.

**1** Når du stiller inn værkringkastinger, velger du **ALERT** for å aktivere eller deaktivere værvarsler.

indikerer at værvarsler er aktivert.

**2** Velg **EXIT**.

Radioen går tilbake til normal bruk samtidig som den fortsetter å overvåke værvarsler.

## **DSC (Digital Selective Calling)**

#### **DSC (Digital Selective Calling)**

**MERK:** Hvis du vil bruke DSC-funksjonene, må du først angi et MMSI-nummer (Mobile Marine Safety Identity) (*Angi MMSInummer*, side 4). Et MMSI-nummer identifiserer hver enkelt DSC-radio, på tilsvarende måte som et telefonnummer.

DSC (Digital Selective Calling) er en nøkkelkomponent i Global Maritime Distress and Safety System (GMDSS). DSC tilfører VHF-radioer evnen til å sende eller motta digitale anrop direkte til eller fra andre fartøy og landestasjoner, inkludert kystvakten i USA og Canada. Radioen har fullverdige DSC-funksjoner i Dklassen.

Hvis du har en GPS-enhet koblet til transceiveren, sendes lengde- og breddegraden din samt gjeldende tidspunkt ut når du sender et nødanrop eller en annen type DSC-anrop. Hvis du har angitt posisjonsinformasjonen din manuelt, sendes lengde- og breddegraden din samt tidspunktet for oppføringen ut med anropet. Hvis du overfører posisjonen din automatisk, får du raskere hjelp i en nødssituasjon, siden du ikke trenger å identifisere posisjonen din.

Kanal 70 er reservert utelukkende for DSC-anrop, og enheten din bruker en egen mottaker til å opprettholde konstant vakt på kanal 70. Du trenger ikke skifte kanal for å utføre DSC-anrop. Enheten skifter automatisk til kanal 70 for å sende en DSCanrop. Radioen sender DSC-data over kanal 70 på under ett sekund, og stiller seg deretter inn på riktig kanal for talekommunikasjon.

 $\triangleright$  vises i skjermen på enheten når du har et innkommende eller tapt DSC-anrop.

**MERK:** Enheten deaktiverer automatisk DSC når du slår på ATIS (*[Automatisk senderidentifikasjonssystem \(ATIS\)](#page-11-0)*, [side 8\)](#page-11-0).

#### **Angi MMSI-nummer**

#### *LES DETTE*

Du kan bare angi MMSI-nummeret ditt én gang. Hvis du må endre MMSI-nummeret ditt etter at du har angitt det, må du ta med radioen til Garmin® forhandleren for å omprogrammere den.

MMSI-nummeret (Mobile Marine Safety Identity) er en nisifret kode som fungerer som et DSC-selvidentifikasjonsnummer. MMSI er påkrevd for å kunne bruke DSC-funksjonen til radioen. Du kan få et MMSI-nummer fra

telekommunikasjonsmyndighetene eller skipsregisteret for landet ditt. I USA kan du få et MMSI-nummer fra følgende kilder:

- Federal Communications Commission (FCC) Tildelingene er internasjonalt anerkjent.
- BoatU.S.®, Sea Tow® eller United States Power Squadrons® -Tildelingene gjelder bare for amerikanske farvann.
- **1** Velg **MENU** > **DSC** > **MY MMSI**.
- **2** Angi MMSI-nummeret ditt (*Skrive inn tekst*, side 4).
- **3** Velg **ACCEPT**.
- Radioen ber deg om å bekrefte identiteten din.
- **4** Angi MMSI-nummeret ditt igjen, og velg deretter **ACCEPT**. Hvis MMSI-numrene du har angitt, ikke stemmer overens med hverandre, vises en melding.
- **5** Hvis det er nødvendig, velger du **RETRY**, og deretter skriver du inn nummeret på nytt.

#### **Vise MMSI-nummeret ditt**

Velg **MENU** > **DSC** > **MY MMSI**.

#### **Nødanrop**

Når du utfører et nødanrop, sendes anropet ditt ut til alle DSCutstyrte radioer innenfor mottaksrekkevidde. Den gjeldende GPS-posisjonen din (bredde- og lengdegrad) og det aktuelle tidspunktet inkluderes i sendingen hvis du har en GPS-enhet koblet til transceiveren din. Hvis du har lagt inn posisjonsinformasjon og tidspunkt manuelt, sendes dataene med anropet.

**MERK:** Du bør gjøre deg kjent med standardformat og protokoller for nødanrop for å sikre at anropene dine er tydelige og effektive.

#### **Sende et uspesifisert nødanrop**

Når du sender et uspesifisert nødanrop, angir du ikke type nødssituasjon til mottakerstasjonene. Sending av et uspesifisert nødanrop er en raskere prosedyre som kan virke tidsbesparende i en nødssituasjon.

**1** Løft opp det fjærbelastede dekselet og hold **DISTRESS**tasten nede i minst 3 sekunder.

Radioen begynner å pipe og telle ned sekundene. DISTRESS CALL COUNTING DOWN vises på skjermen. Radioen utløser en alarm, skifter til kanal 70 og sender anropet ditt på høy effekt (25 W).

<span id="page-8-0"></span>**2** Du kan trykke på en hvilken som helst tast for å slå av alarmen.

Radioen stiller seg inn på kanal 16 med høy effekt (25 W).

**3** Velg **PTT** på håndsettet eller radioen for å videresende nødmeldingen din.

Radioen venter på en bekreftelse på kanal 70 fra en lyttende stasjon.

#### **Sende et spesifisert nødanrop**

Når du sender et spesifisert nødanrop, sendes type nødssituasjon til mottakerstasjonene.

- **1** Løft opp det fjærbelastede dekselet og trykk på **DISTRESS**tasten.
- **2** Vri på **ENTER**-rattet for å velge type nødanrop. **TIPS:** Du kan velge CLEAR for å gå ut av denne skjermen uten å sende et spesifisert nødanrop.
- **3** Hold **DISTRESS**-tasten nede i minst 3 sekunder. Radioen begynner å pipe og telle ned sekundene. DISTRESS CALL COUNTING DOWN vises på skjermen. Radioen utløser en alarm, skifter til kanal 70 og sender anropet ditt på høy effekt (25 W).
- **4** Du kan trykke på en hvilken som helst tast for å slå av alarmen.

Radioen stiller seg inn på kanal 16 med høy effekt (25 W).

**5** Velg **PTT** på håndsettet eller radioen for å videresende nødmeldingen din.

Radioen venter på en bekreftelse på kanal 70 fra en lyttende stasjon.

#### **Vente på og motta bekreftelse på nødanrop**

Hvis radioen ikke mottar en bekreftelse på nødanropet, sender radioen nødanropet på nytt på tilfeldige tidspunkt med intervaller på 3,5–4,5 minutter. Denne prosessen gjentas kontinuerlig inntil radioen mottar en bekreftelse.

Når radioen mottar en bekreftelse på nødanropet, begynner den å pipe, og DISTRSS ACK vises på skjermen.

- **1** Du kan trykke på en hvilken som helst tast for å slå av pipetonen.
- **2** Velg  $\smile$  for å vise ytterligere informasjon.

**TIPS:** Hvis MMSI-nummeret til stasjonen som sender bekreftelsessignalet, er oppført i katalogen din, vises navnet som er knyttet til MMSI-nummeret, på skjermen. Hvis ikke vises MMSI-nummeret på skjermen.

**3** Velg **ACCEPT**.

#### *Sette på pause og gjenoppta gjentatte nødanrop*

Hvis radioen ikke mottar en bekreftelse på nødanropet, sender radioen nødanropet på nytt på tilfeldige tidspunkt med intervaller på 3,5–4,5 minutter. Denne prosessen gjentas kontinuerlig inntil radioen mottar en bekreftelse. Du kan gjenoppta og sette nedtellingen av gjentatte nødanrop på pause.

- **1** Send et spesifisert eller uspesifisert nødanrop.
- **2** Velg **PAUSE**.

Nedtellingen av gjentatte nødanrop stopper.

- **3** Velg et alternativ:
	- Hvis du vil fortsette nedtellingen, velger du **RESUME**.
	- Hvis du vil tilbakekalle et nødanrop, velger du **CANCEL**  (*Tilbakekalle et nødanrop*, side 5).

#### **Stoppe automatisk repetert sending av nødanrop** Velg **CANCEL**.

Radioen vil fortsatt være innstilt på kanal 16.

**MERK:** Når du velger CANCEL, avsluttes den automatiske repetisjonen av et nødanrop. Det blir imidlertid ikke kommunisert til andre stasjoner at du ikke lenger er i en

nødssituasjon. Hvis du ikke lenger er i en nødssituasjon, må du tilbakekalle nødanropet. Se (*Tilbakekalle et nødanrop*, side 5).

#### **Tilbakekalle et nødanrop**

Et nødanrop sendes ikke før du holder DISTRESS-tasten nede i minst 3 sekunder. Hvis du imidlertid foretar et uforvarende nødanrop eller ikke lenger er i nød, må du avbryte anropet umiddelbart ved å sende ut en talemelding til alle stasjoner på kanal 16.

- **1** Velg **CANCEL** > **YES** og vent til **DISTRESS CANCEL HAS BEEN SENT** vises på skjermen.
- **2** Velg **OK**.
- **3** Hold nede **PTT**-tasten på håndsettet, og si frem en passende talemelding for å avbryte nødanropet (*Manuskript for avbrytelse av nødanrop*, side 5).
- **4** Velg et alternativ:
	- Velg **END** for å fullføre avbrytelsen av nødanropet og gå tilbake til normal bruk av radioen.
	- Velg **RESEND** for å sende avbrytelsen av nødanropet på nytt og starte prosessen igjen.

#### *Manuskript for avbrytelse av nødanrop*

Når du tilbakekaller et DSC-nødanrop (*Tilbakekalle et nødanrop*, side 5), må du sende en passende tilbakekallingsmelding.

Du kan for eksempel sende: "Alle stasjoner, alle stasjoner, alle stasjoner, dette er (fartøyets navn), MMSI-nummer posisjon \_\_\_\_(nord eller syd), \_\_\_\_(vest eller øst). Kanseller nødanropet mitt \_\_\_\_(klokkeslett og dato). Dette er \_\_\_\_(fartøyets navn), MMSI-nummer \_\_\_\_. Slutt."

## **Foreta et anrop**

#### **Foreta individuelle anrop**

- **1** Velg **DSC** > **INDIVIDUAL**.
- **2** Velg et alternativ:
	- Hvis du vil legge inn MMSI-nummeret manuelt, velger du **MANUAL**. Deretter legger du inn MMSI-nummeret og velger **ACCEPT**.
	- Hvis du vil velge en oppføring fra katalogen, velger du **DIRECTORY**, og deretter velger du en oppføring.
	- Hvis du vil velge et nylig anrop, velger du **RECENT CALLS**.
- **3** Velg en kanal (*[Kanaler for individuelle anrop eller](#page-9-0)  [gruppeanrop](#page-9-0)*, side 6).

Radioen sender forespørselen med anropet ditt.

#### **4** Velg **CALL**.

Radioen sender anropet på kanal 70 og skifter tilbake til gjeldende arbeidskanal. Radioen lytter etter en bekreftelse på kanal 70 samtidig som den holder seg på arbeidskanalen. Når en bekreftelse er mottatt, skifter radioen til kanalen du har valgt for anronpet.

#### **Foreta gruppeanrop**

Du må angi MMSI-nummeret til gruppen i katalogen før du kan foreta et gruppeanrop (*[Legge til en gruppe](#page-11-0)*, side 8).

Du kan kontakte en bestemt gruppe fartøy, for eksempel en seilklubb eller en flotilje, ved å foreta et gruppeanrop.

- **1** Velg **DSC** > **GROUP** > **CALL**.
- **2** Velg en lagret gruppe.
- **3** Velg en kanal (*[Kanaler for individuelle anrop eller](#page-9-0)  [gruppeanrop](#page-9-0)*, side 6).

Radioen sender ut kanalforespørselen sammen med anropet ditt.

**4** Velg **CALL**.

<span id="page-9-0"></span>Radioen sender anropet på kanal 70, og bytter deretter til kanalen du har valgt.

#### **Foreta et anrop til alle skip**

Anrop til alle skip sendes til alle stasjoner innenfor mottaksrekkevidde fra radioen. Du kan foreta to typer anrop til alle skip: Sikkerhetsanrop – brukes til å kringkaste viktig navigasjons- og værinformasjon. Hasteanrop – brukes til å kommunisere sikkerhetssituasjonen til et fartøy eller en person når faren ikke er overhengende. Det er kapteinens oppgave å avgjøre hvorvidt situasjonen tilsier et nødanrop eller et hasteanrop.

- **1** Velg **DSC** > **ALL SHIPS**.
- **2** Velg **SAFETY** eller **URGENCY**.
- **3** Velg en kanal (*Kanaler for individuelle anrop eller gruppeanrop*, side 6).

Radioen sender ut kanalforespørselen sammen med anropet ditt.

**4** Velg **CALL**.

Radioen sender anropet på kanal 70, og bytter deretter til kanalen du har valgt.

#### **Kanaler for individuelle anrop eller gruppeanrop**

Når du foretar et individuelt anrop eller et gruppeanrop, må du velge blant de angitte DSC-kanalene. Radioen overfører denne forespørselen med ditt anrop.

- USA: 6, 8, 9, 10, 13, 17, 67, 68, 69, 71, 72, 73 eller 77.
- Canada og internasjonalt: alle kanaler som er listet opp ovenfor, pluss kanal 15

DSC-kanaler er begrenset til kanaler som er tilgjengelige i alle frekvensbånd. Hvis du vil velge en annen kanal enn de som er listet opp ovenfor, kan du velge CUSTOM. Hvis du velger en egendefinert kanal, kan det hende at stasjonen du anroper, ikke kan bruke den aktuelle kanalen. Sørg for at du velger en kanal som egner seg for kommunikasjon.

#### **Sende en posisjonsforespørsel til et fartøy**

Posisjonsdata som mottas fra stasjoner som svarer på posisjonsforespørselsanrop, sendes over NMEA® nettverket. Du kan dermed spore fartøyene på Garmin kartplotteren din.

- **1** Velg **DSC** > **POS. REQUEST**.
- **2** Velg et alternativ:
	- Hvis du vil angi MMSI-nummeret manuelt, velger du **MANUAL**. Deretter legger du inn MMSI-nummeret og velger **ACCEPT**.
	- Hvis du vil velge en oppføring fra katalogen, velger du **DIRECTORY**, og deretter velger du en oppføring.
- **3** Velg **CALL**.

Radioen sender anropet på kanal 70, og skifter deretter tilbake til kanalen du har valgt. Skjermen viser WAITING FOR ACKNOWLEDGE.

#### **Motta anrop**

#### **Motta nødanrop og videresendinger av nødanrop**

Når du mottar et nødanrop eller en videresending av et nødanrop, viser radioskjermen NØDANROP eller DISTRESS eller DISTR RELAY samt informasjon om anropet (for eksempel MMSI-nummeret og anropstype). Nødanrop sendes fra et fartøy som trenger hjelp, og videresendinger av et nødanrop sendes enten fra andre fartøy eller stasjoner på vegne av et fartøy som trenger hjelp.

Radioen sender data relatert til anropet over NMEA nettverket, basert på hvordan du har konfigurert MMSI-filtreringen (*[Konfigurere DSC NMEA-sendinger](#page-12-0)*, side 9).

**MERK:** Når du mottar et nødanrop, bytter radioen kanal til kanal 16 automatisk etter ti sekunder.

Når du mottar et nødanrop, må du velge ett alternativ:

- Hvis du vil se ytterligere informasjon om nødanropet og bytte til kanal 16, velger du  $\overline{\phantom{a}}$ .
- Velg **OK** hvis du vil motta nødanropet og skifte til kanal 16.
- Hvis du vil se gjennom informasjonen om nødanropet uten å bytte til kanal 16 automatisk, velger du **PAUSE**.
- Hvis du vil ignorere nødanropet og forbli på den gjeldende kanalen, velger du **CLEAR** .

#### **Motta haste- eller sikkerhetsanrop fra alle skip**

Når du mottar et haste- eller sikkerhetsanrop fra alle skip, viser skjermen ALL SHIPS, og URGENCY eller SAFETY vises som anropstype. Hvis kanalforespørselen er for en ugyldig kanal, viser skjermen INVALID CH REQUEST.

**MERK:** Når du mottar et anrop til alle skip, bytter radioen kanal til den forespurte kanalen automatisk etter ti sekunder.

Når du mottar et haste- eller sikkerhetsanrop, må du velge ett alternativ:

- Hvis du vil se ytterligere informasjon om anropet og bytte til den forespurte kanalen, velger du  $\downarrow$ .
- Velg **OK** hvis du vil godta anropet og skifte til den forespurte kanalen.
- Hvis du vil se gjennom informasjonen om anropet uten å bytte til den forespurte kanalen automatisk, velger du **PAUSE**.
- Trykk på **CLEAR** hvis du vil ignorere anropet og forbli på den gjeldende kanalen.

#### **Motta individuelle rutineanrop**

Når du mottar et individuell rutineanrop, viser skjermen INDIVIDUAL, og ROUTINE vises som anropstype. Hvis kanalforespørselen er for en ugyldig kanal, viser skjermen INVALID CH REQUEST.

**MERK:** Når du mottar et individuelt anrop, bytter radioen kanal til den forespurte kanalen automatisk etter ti sekunder.

Når et anrop mottas på en gyldig kanal, må du velge et alternativ:

- Velg **OK** hvis du vil godta anropet og skifte til den forespurte kanalen.
- Hvis du vil se gjennom informasjonen om anropet uten å bytte til den forespurte kanalen automatisk, velger du **PAUSE**.
- Trykk på **CLEAR** hvis du vil ignorere anropet og forbli på den gjeldende kanalen.

#### **Motta posisjonsforespørsler**

Du kan konfigurere radioen til å automatisk svare på innkommende posisjonsforespørsler eller til å be deg om å se på og godkjenne de innkommende forespørslene før de besvares (*[Sende automatiske svar](#page-11-0)*, side 8).

Hvis du mottar en posisjonsforespørsel når du har aktivert automatisk posisjonssvar, viser skjermen SENDING ACKNOWLEDGE og radioen sender posisjonen din automatisk. Når posisjonen er sendt på riktig måte, vises POSITION SENT på skjermen.

Når du mottar en posisjonsforespørsel med automatisk posisjonssvar deaktivert, viser skjermen POS. REQUEST.

Når du mottar en posisjonsforespørsel med automatisk posisjonssvar deaktivert, velger du **OK**, og deretter et av følgende alternativ:

• For å svare på posisjonsforespørselen med den gjeldende posisjonen din, velger du **OK**.

Hvis GPS-posisjonsdata eller manuelle posisjonsdata er tilgjengelige, sender radioen posisjonen din til det andre fartøyet.

<span id="page-10-0"></span>• Hvis du vil ignorere posisjonsforespørselen, trykker du på **CLEAR**.

#### **Motta posisjonsanrop**

Når du mottar posisjonsanrop, vises POS. SEND og posisjonsdataene på skjermen.

#### Velg **OK**.

Radioen lagrer posisjonsrapporten i anropsloggen.

#### **Motta gruppeanrop**

Når du mottar et gruppeanrop, viser skjermen GROUP og radioen viser en melding som ber deg om å endre til den forespurte kanalen. Hvis kanalforespørselen er ugyldig, viser skjermen INVALID CH REQUEST.

- **1** Velg **OK**.
- **2** Vri på **ENTER**-rattet for å velge den forespurte kanalen.
- **3** Velg **OK**.

#### **Posisjonssporing**

Når du aktiverer posisjonssporing, bruker radioen intervallbaserte posisjonsforespørsler til å spore opptil 3 fartøy.

Radioen sender mottatte posisjonsdata over NMEA nettverket, og du kan spore fartøyene ved hjelp av Garmin kartplotteren (*[Konfigurere DSC NMEA-sendinger](#page-12-0)*, side 9).

#### **Velge fartøy og aktivere posisjonssporing**

Du må ha mist ett fartøy lagret i katalogen før du kan bruke posisjonssporing (*[Katalog](#page-11-0)*, side 8).

#### **1** Velg **DSC** > **POS. TRACKING** > **ADD ENTRY**.

**2** Velg fartøyet du vil spore.

Du kan posisjonsspore opptil 3 fartøy samtidig. Hvis du velger et fjerde fartøy, avgir radioen pipetoner som feilindikasjon. Du må fjerne et fartøy før du kan legge til et nytt.

**3** Velg **BEGIN TRACKING**.

vises på skjermen når radioen sporer fartøy.

#### *Intervallsekvens for posisjonssporing med sendeavspørring*

Forskriftene tillater sending av inntil én posisjonsforespørsel hvert femte minutt. Når du sporer flere en ett fartøy, veksler radioen på å kalle opp hvert enkelt fartøy med fem minutters intervall. Hvis et fartøy ikke svarer på fem påfølgende posisjonsforespørselsanrop, fjerner radioen fartøyet fra posisjonssporingslisten.

Du kan bruke tabellen nedenfor til å se hvordan tidsintervallene fungerer når du har 3 fartøy i posisjonssporingslisten.

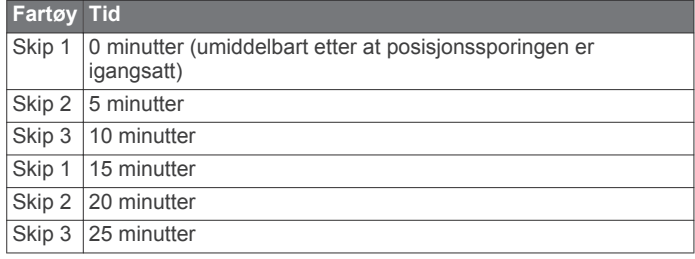

#### **Vise og deaktivere fartøy i posisjonssporingslisten**

Du kan deaktivere fartøy som du vil beholde i sporingslisten, men ikke spore aktivt.

- **1** Velg **DSC** > **POS. TRACKING** > **VESSELS**.
- **2** Velg et fartøy.
- **3** Velg **OFF**.

#### **Slette et fartøy fra posisjonssporingslisten**

Du kan slette fartøy som du ikke har tenkt til å spore i fremtiden, fra sporingslisten.

- **1** Velg **DSC** > **POS. TRACKING** > **DELETE**.
- **2** Velg et fartøy.
- **3** Velg **YES**.

## **Anropslogg**

For hvert DSC-anrop radioen mottar, registreres tid og dato og anropsstasjon og -type i anropsloggen. Radioen registrerer også bredde- og lengdegraden til anropsstasjonen, gitt at disse dataene sendes sammen med anropet.

DSC-anrop ene blir logget som nødanrop, posisjonsanrop og andre.

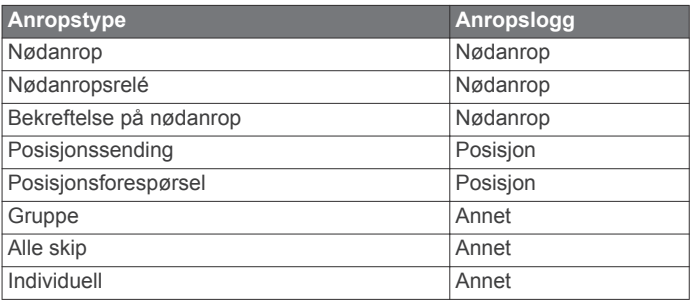

Hvis du har lagt til en anropsstasjon i katalogen din, vises navnet på stasjonen i listen over anrop. Hvis ikke, vises MMSInummeret i listen over anrop. Et symbol indikerer stasjonstypen.

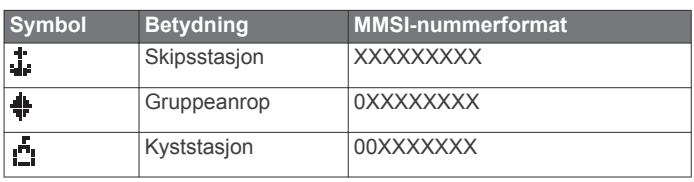

#### **Vise anrop som er lagret i anropsloggen**

- **1** Velg **DSC** > **CALL LOG**.
- **2** Velg en kategori i anropsloggen.
- **3** Velg et anrop.

Informasjon om anropet vises på skjermen.

#### **Foreta et anrop fra en anropslogg**

Anrop som foretas fra anropslogg, foretas som individuelle rutineanrop.

- **1** Velg **DSC** > **CALL LOG**.
- **2** Velg en anropsloggtype.
- **3** Velg MMSI-nummeret eller navnet på stasjonen.
- **4** Velg **CALL**.
- **5** Velg kanalen du ønsker å sende anropet over (*[Kanallister](#page-13-0)*, [side 10\)](#page-13-0).

Radioen sender ut kanalforespørselen sammen med anropet ditt.

**6** Velg **CALL**.

#### **Lagre et fartøy eller en stasjon i katalogen fra anropsloggen**

- **1** Velg **DSC** > **CALL LOG**.
- **2** Velg en kategori i anropsloggen.
- **3** Velg MMSI-nummeret du vil lagre.
- **4** Velg **SAVE**.
- **5** Legg inn eller rediger navnet på fartøyet eller stasjonen du har lagret (valgfritt) (*[Skrive inn tekst](#page-7-0)*, side 4).

#### **Slette en oppføring i anropsloggen**

- **1** Velg **DSC**.
- **2** Velg en kategori i anropsloggen.
- <span id="page-11-0"></span>**3** Velg MMSI-nummeret eller navnet på stasjonen.
- 4 Velg $\sim$
- **5** Velg **DELETE**.

## **Katalog**

Du kan lagre fartøy og stasjoner med MMSI-nummer og tilordne dem navn for å identifisere dem eller for rask tilgang.

#### **Vise lagrede fartøy og stasjoner i katalogen**

- **1** Velg **DSC** > **DIRECTORY** > **DIRECTORY**.
- **2** Velg et lagret fartøy eller en lagret stasjon.

#### **Legge til en oppføring i katalogen**

- **1** Velg **DSC** > **DIRECTORY** > **ADD ENTRY**.
- **2** Angi MMSI-nummeret (*[Skrive inn tekst](#page-7-0)*, side 4).
- **3** Angi et navn (valgfritt).
- **4** Velg **ACCEPT**.

#### **Redigere en oppføring i katalogen**

- **1** Velg **DSC** > **DIRECTORY** > **EDIT ENTRY**.
- **2** Velg en oppføring.
- **3** Angi MMSI-nummeret, navnet eller begge deler (*[Skrive inn](#page-7-0) tekst*[, side 4](#page-7-0)).
- **4** Velg **ACCEPT**.

#### **Slette en oppføring fra katalogen**

- **1** Velg **DSC** > **DIRECTORY** > **DELETE**.
- **2** Velg en oppføring.
- **3** Velg **YES**.

#### **Legge til en gruppe**

En DSC-gruppe er en samling av bestemte fartøy, f.eks. en seilklubb eller flotilje som deler det samme MMSIgruppenummeret.

- **1** Velg **DSC** > **GROUP** > **ADD ENTRY**.
- **2** Angi MMSI-nummeret (*[Skrive inn tekst](#page-7-0)*, side 4).
- **3** Angi et navn for gruppen (valgfritt).
- **4** Velg **ACCEPT**.

#### **Redigere en gruppe**

- **1** Velg **DSC** > **GROUP** > **EDIT ENTRY**.
- **2** Velg en gruppe.
- **3** Rediger MMSI-nummeret, navnet eller begge deler (*[Skrive](#page-7-0) [inn tekst](#page-7-0)*, side 4).
- **4** Velg **ACCEPT**.

## **Slette en gruppe**

- **1** Velg **DSC** > **GROUP** > **DELETE**.
- **2** Velg en gruppe.
- **3** Velg **YES**.

#### **DSC-innstillinger**

#### **Angi posisjonsinformasjon manuelt**

Hvis du ikke har en GPS-enhet koblet til radioen, kan du legge inn posisjonen din og tidspunktet for oppføringen manuelt. Posisjonsdataene sendes med DSC-anropene. Når du legger inn posisjon og tidspunkt manuelt, viser skjermen MANUAL POS.

Posisjonsdata som legges inn manuelt, må jevnlig oppdateres. Radioen har to alarmer for å minne deg på at du må oppdatere posisjonsdataene dine.

• Når posisjonsdata du har lagt inn manuelt er over fire timer gamle, viser skjermen DATA IS OVER 4 HOURS OLD. Radioen fortsetter å sende posisjonsdataene, men du må oppdatere dem før de blir ugyldige.

• Når posisjonsdata du har lagt inn manuelt er over 23,5 timer gamle, anses de for å være ugyldige, og skjermen viser DATA IS INVALID. Radioen sender ikke ugyldige posisjonsdata, og du må oppdatere dem umiddelbart.

#### *Angi posisjonsinformasjon manuelt*

- **1** Velg **MENU** > **SYSTEM** > **MANUAL GPS**.
- **2** Angi gjeldende koordinater og tidspunkt (*[Skrive inn tekst](#page-7-0)*, [side 4\)](#page-7-0).
- **3** Velg **ACCEPT**.

#### **Automatisk skifte til kanal 16**

Radioen skifter som standard til kanal 16 automatisk når den mottar nødanrop, nødanropsrelé og hasteanrop fra alle skip. Under visse forhold vil du kanskje deaktivere automatisk kanalskifte, f.eks. når du må overvåke en kanal kontinuerlig for å opprettholde uavbrutt kommunikasjon med et annet fartøy.

- **1** Velg **MENU** > **DSC** > **AUTO CHANGE CH.**.
- **2** Velg et alternativ:
	- Hvis du vil at radioen automatisk skal skifte til kanal 16 når du mottar et kvalifisert anrop, velger du **ON**.
	- Hvis du vil at radioen skal be deg om å godta eller avvise kanalskifte når du mottar et kvalifisert anrop, velger du **OFF**.

#### **Sende automatiske svar**

Du kan konfigurere radioen slik at den sender automatiske svar på innkommende anrop og posisjonsforespørsler.

**MERK:** Når du konfigurerer radioen slik at den sender automatiske svar på innkommende anrop, endrer radioen også kanalen automatisk for alle innkommende individuelle anrop.

- **1** Velg **MENU** > **DSC** > **INDIV REPLY**.
- **2** Velg et alternativ:
	- Hvis du vil sende automatiske svar, velger du **AUTO**.
	- Hvis du vil sende svar manuelt, velger du **MANUAL**.

## **Automatisk senderidentifikasjonssystem (ATIS)**

Automatisk senderidentifikasjonssystem (ATIS, Automatic Transmitter Identification System) er et

fartøyidentifikasjonssystem som brukes på visse indre farvann i noen europeiske land. Du kan be Garmin forhandleren din om å programmere VHF-radioen din hvis du har tenkt til å bruke radioen på farvann som ligger innenfor grensene for Baselavtalen (Regional Arrangement Concerning the Radiotelephone Service on Inland Waterways). Bruk av ATIS er forbudt utenfor indre farvann i Europa som dekkes av Basel-avtalen.

Når du aktiverer ATIS, sender radioen ut et datasignal som identifiserer stasjonen din ved slutten av hver sending. Data som identifiserer posisjonen din sendes ikke, men posisjonen din beregnes ved hjelp av trianguleringsmetoden av kyststasjoner som mottar sendingene dine.

For å aktivere ATIS, må du angi ATIS-identifikasjonsnummeret ditt (*[Legge inn ATIS-identifikasjonsnummeret ditt](#page-12-0)*, side 9), og deretter slå på ATIS (*[Slå ATIS av og på](#page-12-0)*, side 9). Kontakt Garmin forhandleren din for å fastsette ATIS-

identifikasjonsnummeret ditt, og for å finne ut hvilke ATIS-krav som gjelder for regionen din.

Radioen deaktiverer følgende funksjoner når du aktiverer ATIS:

- Digital Selective Calling (DSC)
- Overvåking av to eller tre kanaler (dobbel vakt og trippel vakt)
- Kanalsøk

Følgende internasjonale kanaler er begrenset til å sende med lav effekt (1 W) når du sender med ATIS: 6, 8, 10, 11, 12, 13, 14, 71, 72, 74 og 77.

## <span id="page-12-0"></span>**Legge inn ATIS-identifikasjonsnummeret ditt**

#### *LES DETTE*

Du kan bare legge inn ATIS-identifikasjonsnummeret ditt én gang. Hvis du må endre ATIS-identifikasjonsnummeret ditt etter at du har lagt det inn, må du ta med deg radioen til Garmin forhandleren din for å omprogrammere den.

**MERK:** Du kan få tilgang til ATIS-innstillingene på radioen hvis ATIS-funksjonen har blitt aktivert av Garmin forhandleren.

- **1** Velg **MENU** > **ATIS** > **MY ATIS ID**.
- **2** Angi ATIS-nummeret ditt (*[Skrive inn tekst](#page-7-0)*, side 4).
- **3** Velg **ACCEPT**.

Radioen ber deg om å legge inn nummeret på nytt.

- **4** Legg inn ATIS-nummeret på nytt, og velg deretter **ACCEPT**. Hvis ATIS-numrene ikke stemmer overens, vises en melding.
- **5** Hvis det er nødvendig, velger du **RETRY**, og deretter skriver du inn nummeret på nytt.

#### **Slå ATIS av og på**

- **1** Velg **MENU** > **ATIS** > **ATIS**.
- **2** Velg **ON** eller **OFF**.

vises på skjermen når ATIS er aktivert.

**3** Velg **OK**.

#### **Vise ATIS-identifikasjonsnummeret ditt**

Velg **MENU** > **ATIS** > **MY ATIS ID**.

## **NMEA 0183 og NMEA 2000®**

Når du kobler radioen til en NMEA 0183-enhet eller et NMEA 2000 nettverk, kan du overføre den mottatte DSC-informasjonen om nødanrop og posisjon til alle kompatible kartplottere (*[NMEA](#page-13-0)*, [side 10](#page-13-0)).

Radioen kan også motta informasjon om GPS-posisjon fra en NMEA 0183-enhet eller et NMEA 2000 nettverk. Den mottatte GPS-posisjonen vises på startskjermen og sendes med DSCanropet.  $\hat{w}$  vises på skjermen når GPS-data er tilgjengelig, og blinker når GPS-data ikke er tilgjengelig. Når GPS-data ikke er tilgjengelig, må du legge inn posisjonen din manuelt (*[Angi](#page-11-0)  [posisjonsinformasjon manuelt](#page-11-0)*, side 8).

Hvis du trenger mer informasjon om hvordan du kobler radioen til en NMEA 0183-enhet eller et NMEA 2000 nettverk, kan du se *Installeringsinstruksjoner for VHF 315-serien*.

#### **Tilleggsfunksjonalitet med andre Garmin enheter**

Radioen har tilleggsfunksjoner når du kobler den til andre Garmin enheter, for eksempel en kartplotter.

**MERK:** Det kan hende at du må oppdatere programvaren til Garmin kartplotteren for å bruke NMEA 0183 eller NMEA 2000 funksjoner.

Når du kobler radioen til en Garmin kartplotter ved hjelp av NMEA 0183 eller NMEA 2000, har kartplotteren oversikt over de gjeldende og tidligere posisjonene til kontaktene i radiokatalogen.

Når du kobler radioen det samme NMEA 2000 nettverket som en Garmin kartplotter, kan du bruke kartplotteren til å konfigurere et individuelt rutineanrop.

Når du kobler radioen til det samme NMEA 2000 nettverket som en Garmin kartplotter, og du aktiverer et nødanrop for mann over bord fra radioen, ber kartplotteren deg om å navigere frem til punktet for mann over bord. Hvis du har koblet et Garmin autopilotsystem til det samme NMEA 2000 nettverket, ber

kartplotteren deg om å starte en Williamson-sving til punktet for mann over bord.

#### **Kommunisere over NMEA 0183 eller NMEA 2000**

**MERK:** Denne funksjonen er ikke tilgjengelig på alle modeller.

Du kan velge å koble til enten en NMEA 0183-enhet eller et NMEA 2000 nettverk. Radioen kan bare kommunisere over én kommunikasjonsprotokoll om gangen.

- **1** Velg **MENU** > **COMMUNICATIONS** > **PROTOCOL**.
- **2** Velg **NMEA0183** eller **NMEA2000**.

#### **Konfigurere DSC NMEA-sendinger**

Du kan filtrere de ulike typene DSC-anropsdataene radioen sender til en tilkoblet NMEA 0183-enhet eller over et NMEA 2000 nettverk.

- **1** Velg **MENU** > **COMMUNICATIONS** > **DSC OUTPUT**.
- **2** Velg et alternativ:
	- Hvis du vil sende NMEA data når du mottar et DSC-anrop fra et hvilket som helst MMSI-nummer, velger du **ALL VESSELS**. Gå deretter til det siste trinnet.
	- Hvis du vil deaktivere sending av NMEA data når du mottar et DSC-anrop, velger du **NO VESSELS**. Gå deretter til det siste trinnet.
	- Hvis du vil sende NMEA data bare når du mottar et anrop fra et fartøy i katalogen din, velger du **SELECT VESSELS**. Fortsett deretter til neste trinn.

**MERK:** Når du konfigurerer radioen for **SELECT VESSELS**, sendes alle mottatte DSC-nødanropsdata over NMEA, selv hvis fartøyet ikke er oppført i katalogen din.

- **3** Velg et fartøy i katalogen din.
- **4** Velg et alternativ:
	- Velg **ON** for å sende alle DSC-anropsdata fra dette fartøyet.
	- Velg **OFF** for å bare sende DSC-nødanropsdata fra dette fartøyet.
- **5** Gjenta denne prosessen for hvert enkelt fartøy i katalogen din.
- **6** Velg **BACK** for å lagre endringene og gå ut av menyen.

## **Systeminnstillinger**

#### Velg **MENU** > **SYSTEM**.

**DISPLAY**: Angir nivåer for bakgrunnsbelysning og kontrast.

- **BEEPER**: Angir volumet eller deaktiverer pipetonen som spilles av når du trykker på en tast eller vrir på et ratt.
- **AUTO POWER-ON**: Angir at radioen slår seg automatisk på når den mottar strøm.
- **LANGUAGE**: Angir språk for radioen.

#### **Nummerinnstillinger**

Du kan tilpasse numrene som vises på startskjermen på radioen.

#### Velg **MENU** > **SYSTEM** > **NUMBERS**.

**LAT/LONG**: Viser eller skjuler bredde- og lengdegradstall fra en tilkoblet GPS-enhet eller manuelt angitte posisjonsdata.

**TIME**: Viser eller skjuler tiden mottatt fra manuell inntasting eller en tilkoblet GPS-enhet.

**MERK:** Det er bare når du kobler til en GPS-enhet at tiden oppdateres automatisk. Når du angir tid og posisjon manuelt, oppdateres ikke tiden som vises automatisk. Når du legger inn posisjonen med klokkeslettet manuelt, blir tiden alltid

<span id="page-13-0"></span>stående fast på verdien du anga, selv hvis du skjuler klokkeslettet.

**COG/SOG**: Viser eller skjuler informasjon om kurs over grunn (COG) og fart over grunn (SOG).

**MERK:** Du må koble til en GPS-enhet for å vise informasjon om kurs over grunn (COG) og fart over grunn (SOG).

#### **Enhetsinnstillinger**

Du kan angi måleenheter for verdier som vises på radioen.

- Velg **MENU** > **SYSTEM** > **UNITS**.
- **SPEED**: Angir hvilken måleenhet som vises for fartsrelaterte felt, som fart over grunn.
- **TIME > FORMAT**: Angir tidsformatet.
- **HEADING**: Angir at radioen skal vise alle beregninger av styrekurs, som kurs over grunn (COG), ved hjelp av geografisk eller magnetisk nord.

**MERK:** Hvis radioen er konfigurert for NMEA 2000 kommunikasjon, er kursenheten satt til AUTO, og viser kursdata basert på informasjonen som mottas over nettverket. Denne innstillingen kan ikke endres.

#### **Konfigurere tidsavviket**

Du kan vise lokal tid i stedet for Universal Coordinated Time (UTC). Når du stiller inn lokal tid, vises LOC etter klokkeslettet på startskjermen.

**MERK:** Når du foretar et DSC-anrop, sendes tiden i UTC-format.

- **1** Velg **MENU** > **SYSTEM** > **UNITS** > **TIME** > **OFFSET**.
- **2** Vri på **ENTER**-rattet for å stille inn hvor mye tiden skal avvike fra UTC.
- **3** Velg **OK**.

## **Velge frekvensbånd**

Du kan bytte mellom frekvensbånd for USA, Canada eller alle øvrige land (*Kanallister*, side 10).

**MERK:** Ikke alle frekvensbånd er tilgjengelig på alle enhetsmodeller.

- **1** Velg **MENU** > **CHANNEL** > **FREQUENCY BAND**.
- **2** Velg et frekvensbånd.

#### **Endre et kanalnavn**

Kanalnavn vises på startskjermen ved hjelp av ni tegn. Hvis et kanalnavn har flere enn ni tegn, vises navnet som rullende tekst øverst på skjermen, deretter vises et forkortet navn. Du kan endre navnet på en kanal for å gjenspeile en lokal betydning.

- **1** Velg **MENU** > **CHANNEL** > **NAME**.
- **2** Vri på **ENTER**-rattet for å velge en kanal, og velg deretter **OK**.
- **3** Endre navnet på kanalen (*[Skrive inn tekst](#page-7-0)*, side 4).
- **4** Velg **ACCEPT**.

#### **Gjenopprette fabrikkinnstillinger**

Du kan gjenopprette de opprinnelige fabrikkinnstillingene til radioen. Når du gjenoppretter fabrikkinnstillingene til radioen, endres alle systemer, og alle egendefinerte innstillinger går tapt. Gjenoppretting til fabrikkinnstillinger sletter anropsloggene, men ikke gruppe- og katalogoppføringer, MMSI-numre og ATIS-ID.

- **1** Velg **MENU** > **SYSTEM** > **SYSTEM INFO** > **RESET**.
- **2** Velg **YES** for å bekrefte gjenopprettingen.

## **Tillegg**

#### **Alarmer og meldinger**

**BATTERY ALRM**: Utløses når batteriet når et bestemt spenningsnivå (lavt eller høyt). Kontroller batteriledningene.

- **WX**: Utløses når du stiller inn en væralarm og radioen registrerer en innkommende værvarsling (*NOAA®  [værmeldinger og](#page-7-0) [værvarsler](#page-7-0)*, side 4). Radioen stiller seg automatisk inn på værkanalen som kringkaster værvarselet.
- **GPS ALARM**: Utløses første gang når GPS-data fra et NMEA nettverk eller posisjonsdata angitt manuelt er over fire timer gamle. Utløses andre gang når GPS-data fra et NMEA nettverk eller posisjonsdata angitt manuelt er over 23,5 timer gamle (*[Angi posisjonsinformasjon manuelt](#page-11-0)*, side 8).
- **POSITION TRACKING**: Vises etter fem påfølgende mislykkede forsøk på forespørsel om posisjonsinformasjon (*[Posisjonssporing](#page-10-0)*, side 7).

#### **Kanallister**

De internasjonale, amerikanske og kanadiske kanallistene er tilgjengelige på Internett for referanse. Det er ditt eget ansvar å sørge for at du overholder lokale forskrifter når du bruker kanalene.

- Gå til [www.navcen.uscg.gov/?pageName=apps18](https://www.navcen.uscg.gov/?pageName=apps18) for å se den nyeste internasjonale kanallisten.
- Gå til [www.navcen.uscg.gov/?pageName=mtVhf](http://www.navcen.uscg.gov/?pageName=mtVhf) for å se den nyeste amerikanske kanallisten.
- Gå til [www.ic.gc.ca/eic/site/smt-gst.nsf/eng/sf01011](http://www.ic.gc.ca/eic/site/smt-gst.nsf/eng/sf01011.html#sched1) [.html#sched1](http://www.ic.gc.ca/eic/site/smt-gst.nsf/eng/sf01011.html#sched1) for å se den nyeste kanadiske kanallisten.

## **VHF 315-seriens spesifikasjoner**

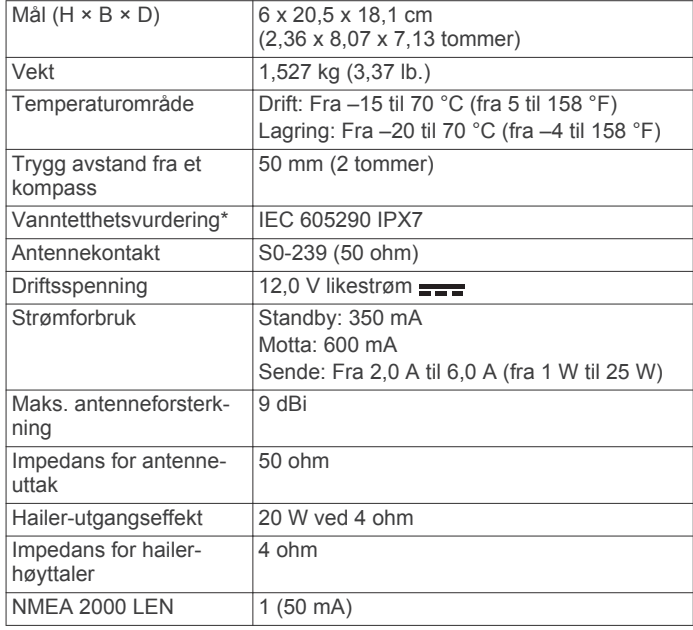

\*Enheten tåler utilsiktet kontakt med vann ned til 1 meter i opptil 30 minutter. Du finner mer informasjon på [www.garmin.com](http://www.garmin.com/waterrating) [/waterrating.](http://www.garmin.com/waterrating)

#### **NMEA**

#### **NMEA 0183 IN-setninger støttes**

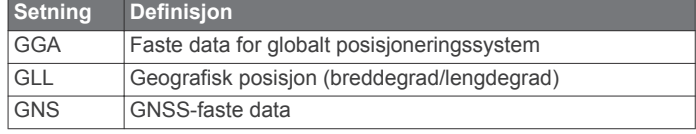

<span id="page-14-0"></span>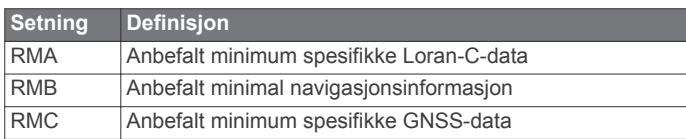

#### **NMEA 0183 OUT-setninger støttes**

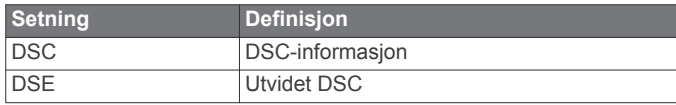

#### **NMEA 2000 PGN-informasjon**

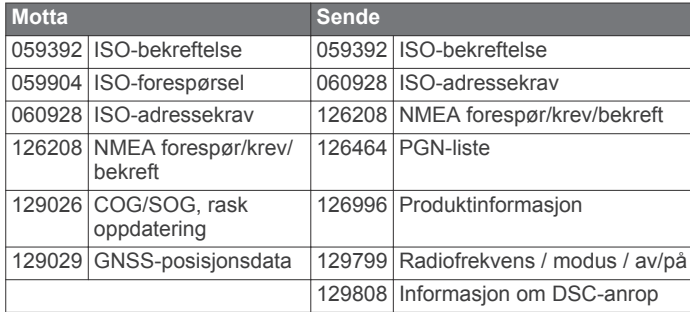

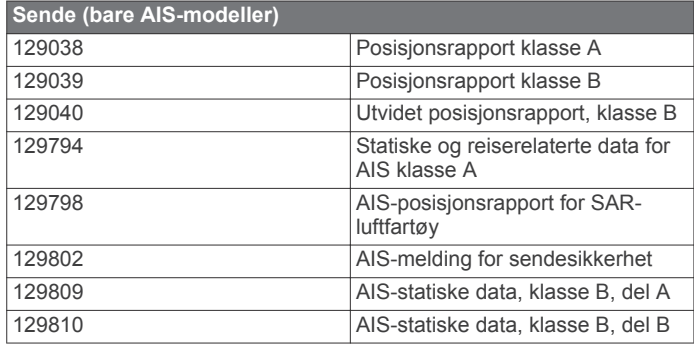

## **Rengjøre enhetens utside**

#### *LES DETTE*

Unngå kjemiske rengjøringsmidler og løsemidler som kan skade plastdeler.

- **1** Rengjør enhetens utside (ikke skjermen) med en klut fuktet med mildt såpevann.
- **2** Tørk av enheten.

## **Indeks**

<span id="page-15-0"></span>**A** alarmer **[10](#page-13-0)** anropslogg **[7](#page-10-0)** automatisk senderidentifikasjonssystem (ATIS) **[8,](#page-11-0) [9](#page-12-0)**

#### **B**

bakgrunnslys **[9](#page-12-0)**

#### **D**

Digital Selective Calling (DSC) **[4,](#page-7-0) [6](#page-9-0), [7](#page-10-0)** innstillinger **[8](#page-11-0)** dobbel vakt **[2](#page-5-0)** DSC. *Du finner mer informasjon under* Digital Selective Calling (DSC)

#### **E** enhet, rengjøre **[11](#page-14-0)**

**F**

fabrikkinnstillinger **[10](#page-13-0)** foreta et anrop **[5](#page-8-0)** alle skip **[6](#page-9-0)**

#### **G**

gruppeanrop **[5,](#page-8-0) [7,](#page-10-0) [8](#page-11-0)**

#### **H**

hailer-høyttaler **[3](#page-6-0)** hasteanrop **[6](#page-9-0)**

#### **I**

ikoner **[1](#page-4-0)** innstillinger **[2](#page-5-0), [9](#page-12-0), [10](#page-13-0)**

#### **K**

kanaler **[2,](#page-5-0) [10](#page-13-0)** 16/9 **[2](#page-5-0)** 16+ **[2](#page-5-0)** Canada **[6](#page-9-0)** Internasjonal **[6](#page-9-0)** kraft **[3](#page-6-0)** lagre **[2](#page-5-0)** overvåking **[2](#page-5-0)** prioritet **[2](#page-5-0)** sende [2](#page-5-0), [3](#page-6-0) søke **[2](#page-5-0)** USA **[6](#page-9-0)** kartplotter **[9](#page-12-0)** katalog **[7](#page-10-0), [8](#page-11-0)** kontrast **[9](#page-12-0)** kraft **[3](#page-6-0)**

#### **M**

MMSI **[4](#page-7-0)** motta anrop **[6](#page-9-0), [8](#page-11-0)** mottaker, følsomhet **[3](#page-6-0)** måleenheter **[10](#page-13-0)**

#### **N**

nettverk **[9](#page-12-0)** NMEA 0183 **[9](#page-12-0) [–11](#page-14-0)** NMEA 2000 **[9](#page-12-0) [–11](#page-14-0)** nødanrop **[4](#page-7-0) – [6](#page-9-0)** avbryter **[5](#page-8-0)** tilbakekalling **[5](#page-8-0)**

#### **P**

piper **[9](#page-12-0)** posisjon **[8](#page-11-0)** forespørsel **[6](#page-9-0), [7](#page-10-0)** sporing **[7](#page-10-0)** posisjonsforespørsel **[8](#page-11-0)**

#### **S**

sikkerhetsanrop **[6](#page-9-0)** skjermbildet hjem, tilpasse **[9](#page-12-0)** squelch **[1](#page-4-0)** startskjermbildet **[1](#page-4-0)** systeminformasjon **[1](#page-4-0)**

systeminnstillinger **[9](#page-12-0)**

#### **T**

taster **[1](#page-4-0)** kraft **[1](#page-4-0)** tekst, gå inn i **[4](#page-7-0)** tid innstilling **[10](#page-13-0)** sone **[10](#page-13-0)** trippel vakt **[2](#page-5-0)** tåkehorn **[3](#page-6-0)**

#### **V**

VHF-radio individuelt rutineanrop **[2](#page-5-0)** sende **[3](#page-6-0)** volum, justere **[1](#page-4-0), [9](#page-12-0)** vær kringkastinger **[4](#page-7-0)** meldinger **[4](#page-7-0)**

# support.garmin.com

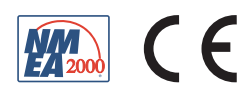

Mai 2018 190-02416-38\_0A